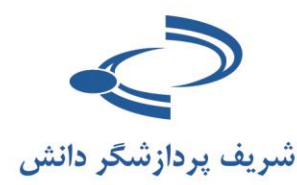

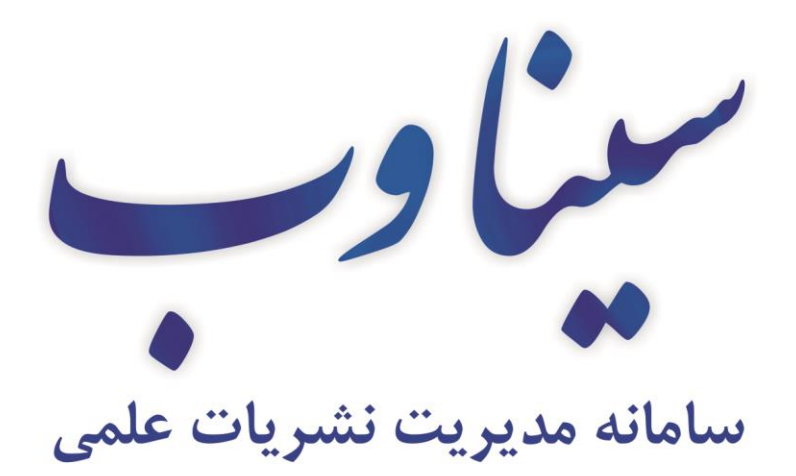

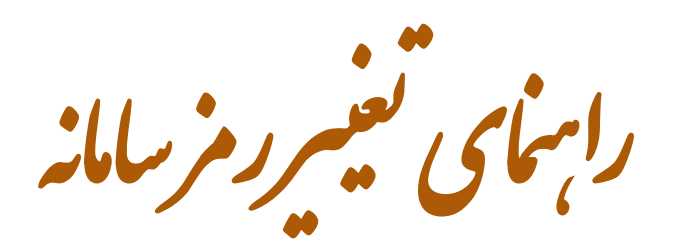

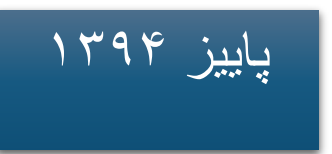

## www.Sinaweb.net

راهنمای سامانه

تغییر رمز

مانند تمامی سامانههای اینترنتی، توصیه میشود در دورههای زمانی مختلف رمز ورود خود به سامانه را تغییر دهید. برای انجام عملیات تغییر رمز، الزم است رمز فعلی را در اختیار داشته باشید. با استفاده از نام کاربری و رمز عبور فعلی وارد سامانه شوید و از منوی باالی سایت وارد »صفحه شخصی« شوید. رمز عبور خود را به صورت مرتب تغیر دهید. برای افزایش امنیت، ترکیبی از حروف، اعداد و عالئم ویژه را استفاده کنید. حداقل تعداد حروف کمتر از 01 نباشد.

فرم تغییر رمز

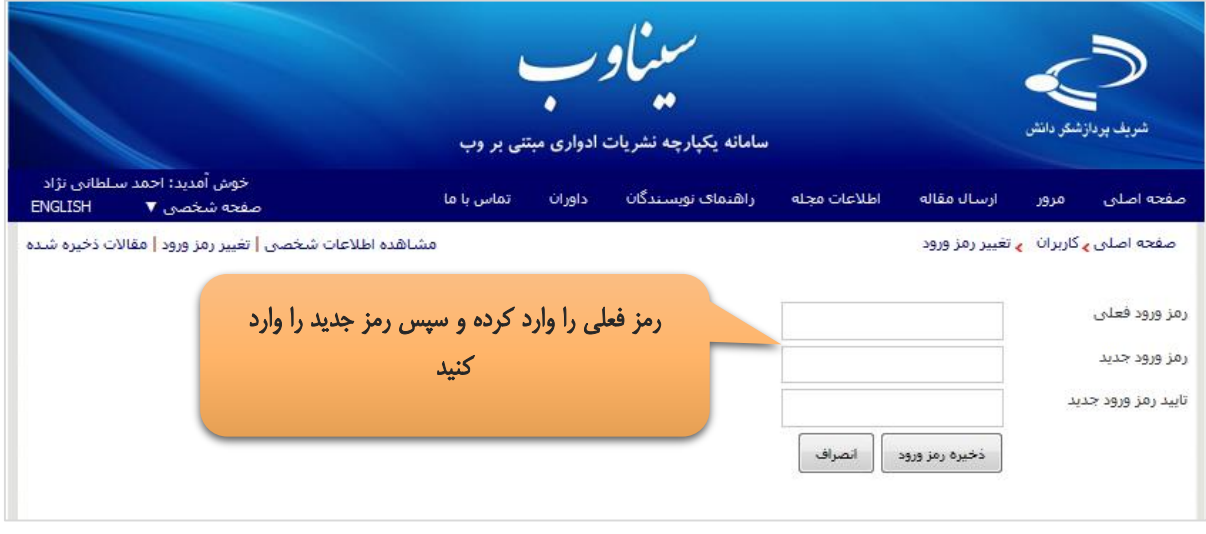

## بازیابی رمز عبور

کلمه عبور خود را فراموش کردهاید؟ اگر نشانی پست الکترونیک خود را درست وارد کردهاید و آن را به یاد دارید، نیازی به تماس با مدیر سامانه ندارید. بعد از ورود با کلمه رمز اشتباه، گزینه کلمه عبور خود را فراموش کردهام، فعال میشود. برای انجام این کار به ترتیب زیر عمل کنید:

- روی گزینه »کلمه عبور را فراموش کردهام« کلیک کنید. - فرمی باز میشود که از شما میخواهد نشانی پست الکترونیک خود را وارد کنید. مانند تصویر بعدی - نشانی پست الکترونیک اصلی خود )همان مخاطب که با آن ثبتنام کردهاید( را به دقت وارد کنید. - صندوق پست الکترونیک خود را باز کنید. - یک نامه حاوی تأیید فرآیند برای شما ارسال میشود.

- با کلیک روی آن، دوباره وارد سامانه میشود و از شما خواسته میشود رمز عبور جدید را دو بار وارد کنید.

## **[www.sinaweb.net](http://www.sinaweb.net/)**

- مواظب رمز عبور جدید باشید!

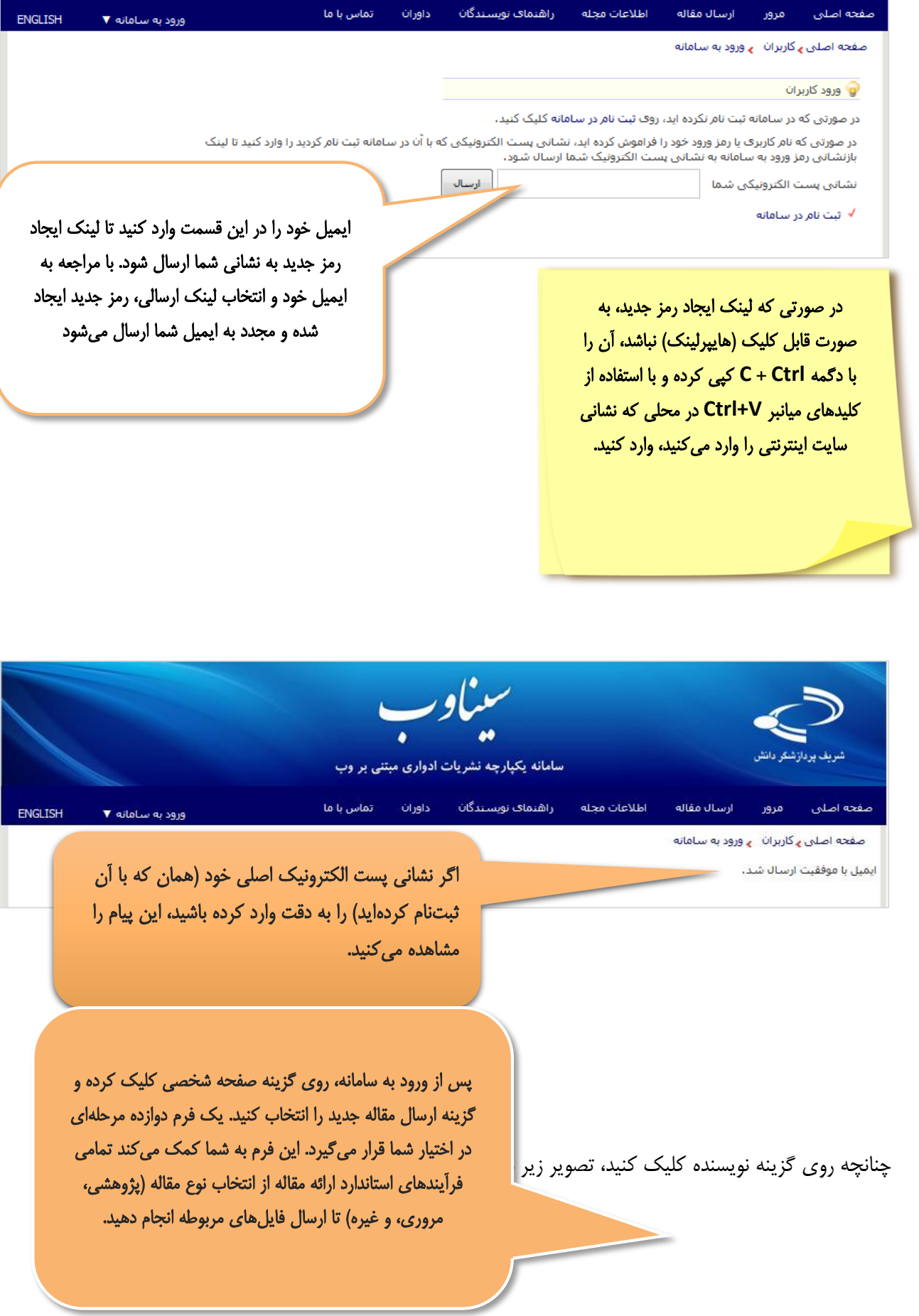

**[www.sinaweb.net](http://www.sinaweb.net/)**